## Factsheet **Functionaliteiten**

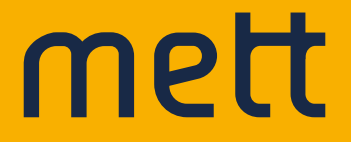

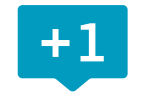

## **89** functionaliteiten

Mett is **flexibel** en super **simpel** in gebruik. Ons platform staat binnen **2 weken live** met **89 functionaliteiten** voor online samenwerken. Niet genoeg? Dan maken wij de 90e voor je.

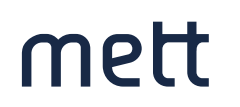

## **Sociaal, interactie en participatie**

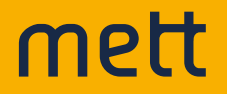

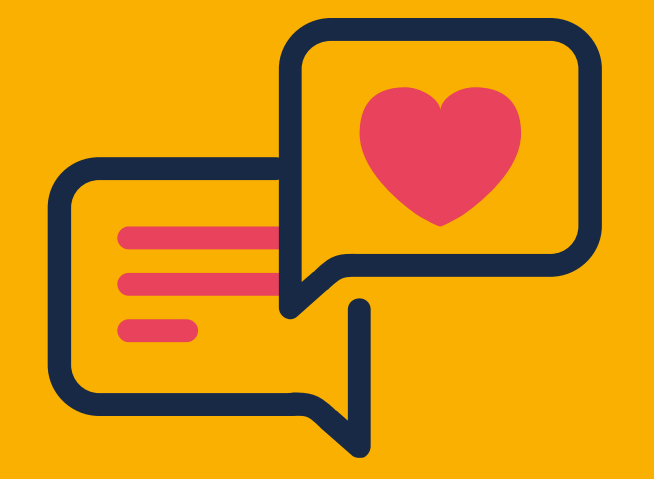

#### **1. Mentions**

Breng een andere gebruiker op de hoogte door ze te attenderen op een bijdrage.

#### **2. Liken**

Like een bijdrage door op het hartje te klikken.

#### **3. Reageren**

Laat jouw reactie achter op bijdragen, blogs of documenten en wissel op deze manier kennis uit.

#### **4. Ja/Nee stemmen**

Breng je stem uit voor of tegen een stelling.

#### **5. Beargumenteer je stem**

Beargumenteer je keuze voor of tegen een stelling.

#### **6. Stemmen**

Selecteer 1 of meerdere favorieten door je stem uit te brengen.

#### **7. Waarderen**

Deel sterren uit om jouw voorkeur uit te spreken.

#### **8. Poll**

Peil de mening van het publiek snel en direct zichtbaar voor anderen.

#### **9. Enquête**

Stel een enquête op via de formulierenmodule en nodig gericht gebruikers met de juiste rechten uit om deel te nemen. Exporteer de resultaten in een .csv of Excel-bestand.

#### **10. Formulieren**

Maak eigen formulieren en sla de resultaten op in Mett.

#### **11. Formdesk integratie**

Maak geavanceerde formulieren met workfl ow en betaalmodule.

#### **12. Vragen stellen en beantwoorden**

Met de juiste rechten kun je vragen stellen aan auteurs van blogs en bijdragen, of antwoord geven op vragen die jou gesteld worden.

#### **13. Forum**

Start een discussie in het forum door een stelling of vraag te poneren.

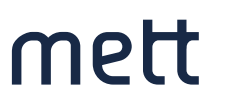

### **Personalisaties en notificaties**

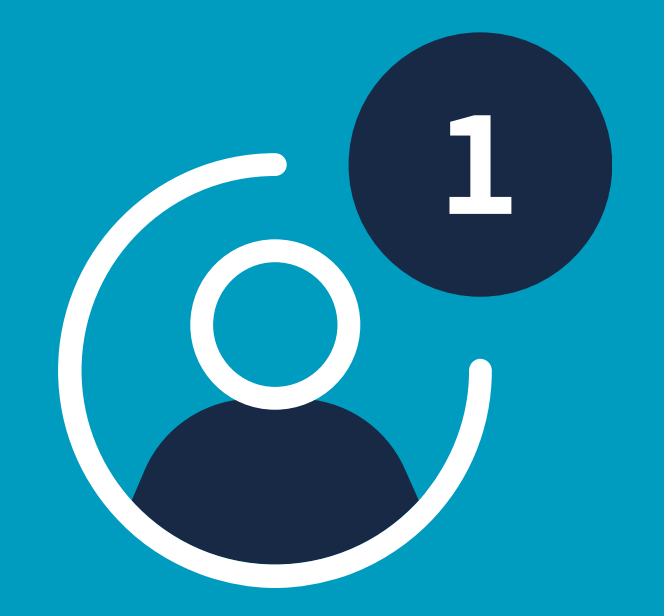

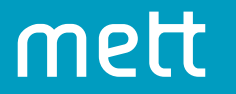

#### **14. Personen volgen**

Volg personen en krijg inzicht in het netwerk van de menen die jij volgt.

#### **15. Pagina's volgen**

Volg specifieke pagina's en krijg een overzicht van alle pagina's die je volgt.

#### **16. Notificaties instellen (gebruiker)**

Kies welke pagina's, groepen, berichten, etc. jij wil volgen door op de knop "Volgen" te klikken.

#### **17. Notificaties versturen**

Beheerders bepalen bij het plaatsen van een bijdrage of zij een notificatie wel/niet willen versturen. Volgers van de schrijver, het thema of de pagina ontvangen deze notificatie.

#### **18. Favorieten instellen**

Favorieten bieden uitkomst bij het samenstellen van een gepersonaliseerde homepage.

#### **19. Mijn updates/ notificaties**

Een persoonlijk overzicht van alle pagina's, thema's en mensen die een gebruiker volgt.

#### **20. Tijdlijn van gebeurtenissen**

Plaats gebeurtenissen in een overzichtelijke tijdlijn, zodat gebruikers weten wat er op de planning staat en welke gebeurtenissen al afgerond zijn.

#### **21. Gepersonaliseerde homepage**

Vul jouw homepage met widgets als Mijn favorieten, Mijn groepen, Mijn documenten, Mijn taken en Mijn links.

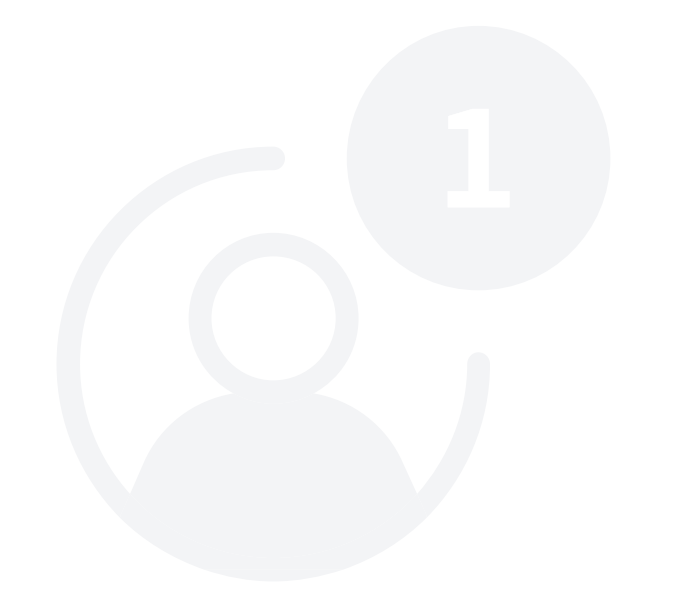

## **Profielen**

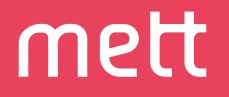

\_\_\_\_\_

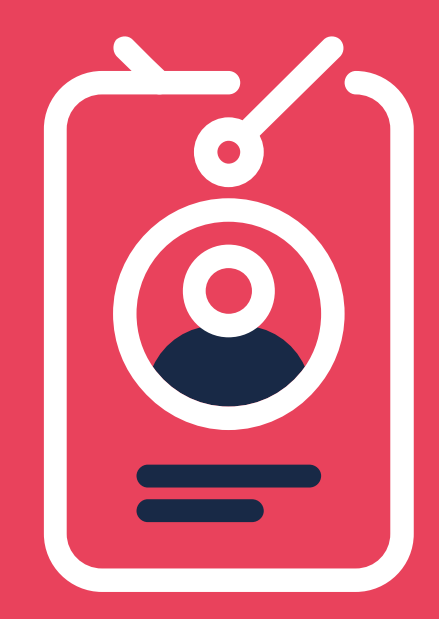

#### **22. Smoelenboek**

Een overzicht van alle actieve, geregistreerde gebruikers. Het smoelenboek is ook geïntegreerd in de groepenmodule, zodat elke groep een smoelenboek bevat.

#### **23. Profielpagina**

Vul zelf je profielpagina aan met relevante gegevens, zoals contactgegevens, expertise, organisatie, vestiging, pasfoto of links naar je Linkedin of Twitter profiel. Beheer zelf je privacy-instellingen.

#### **24. Contactgegevens direct downloaden**

Download de contactgegevens uit het smoelenboek direct naar je Outlook of smartphone.

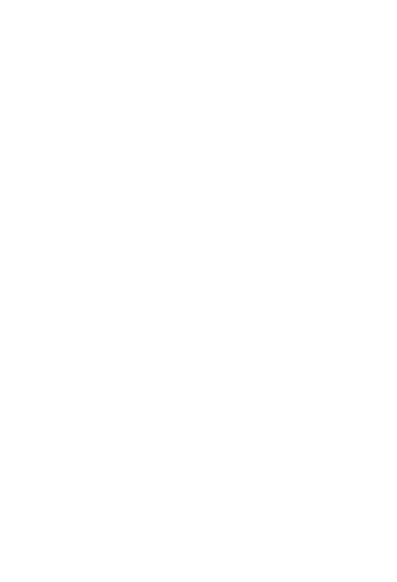

### **Gebruikers en rechten**

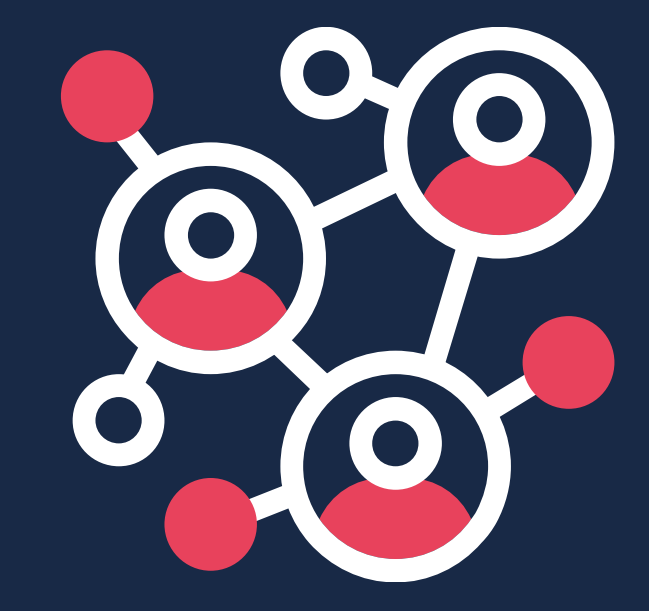

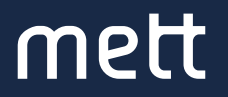

#### **25. Rollen- en rechtenstructuur**

Maak diverse rollen aan en plaats gebruikers in een rol. Aan elke rol kunnen rechten worden toegewezen. Voor elke pagina bepaal je vervolgens de rollen en rechten.

#### **26. Gebruikers aanmaken**

Beheerders maken losse gebruikers aan en nodigen hen via een e-mail uit om de deelname te bevestigen.

#### **27. Gebruikers importeren**

Per rol importeren we de gebruikers vanuit een Excel-sheet in Mett. Deze gebruikers ontvangen via de mailingsmodule een uitnodiging om een wachtwoord aan te maken en het profiel aan te vullen.

#### **28. Toegang geven aan externen**

Mett is een hybride platform, dat wil zeggen dat de beheerder zelf kan bepalen of een platform open of (deels) besloten gebruikt wordt. De beheerder bepaalt bij een (deels) gesloten platform welke typen gebruikers toegang krijgen.

#### **29. Profielen activeren**

Beheerders hebben inzicht in inactieve of incomplete profielen en activeren gebruikers via mailings om hun profiel compleet te maken. .

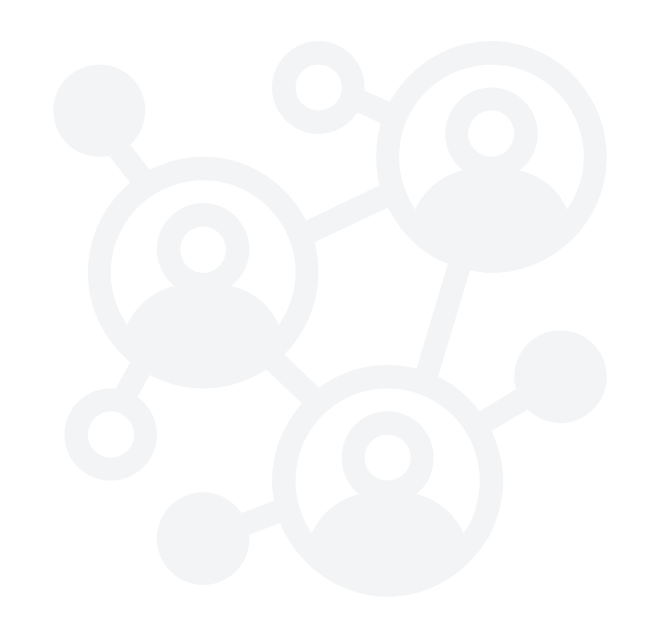

**.**

## **Nieuwsberichten**

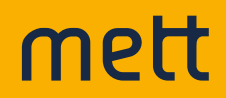

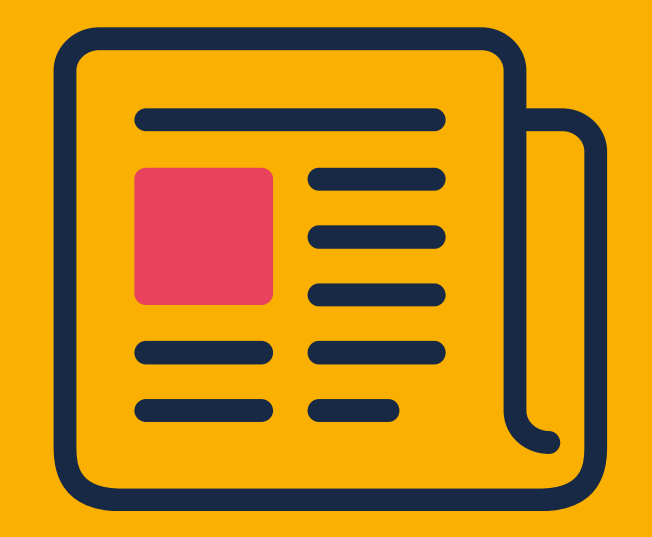

#### **30. Blog**

Schrijf en publiceer een blog inclusief beeld en/of video. De schrijver kan de blog direct of uitgesteld publiceren.

#### **31. Nieuws**

Plaats nieuwsberichten, vlogs en blogs direct op de pagina, of plaats ze in de wachtrij voor uitgestelde publicatie. Het is ook mogelijk om nieuwsberichten klaar te zetten voor publicatie na goedkeuring van een collega.

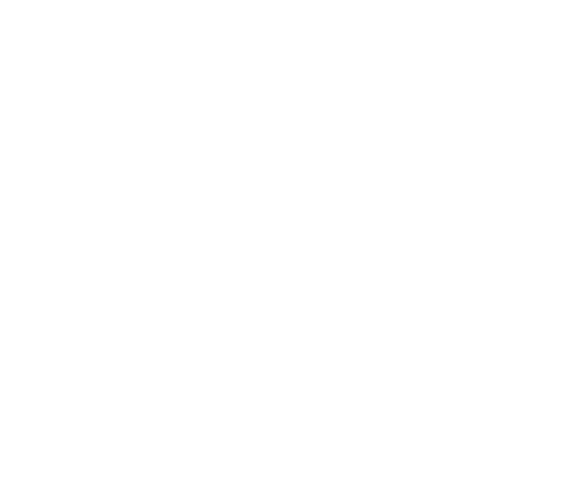

## **Mailings**

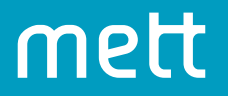

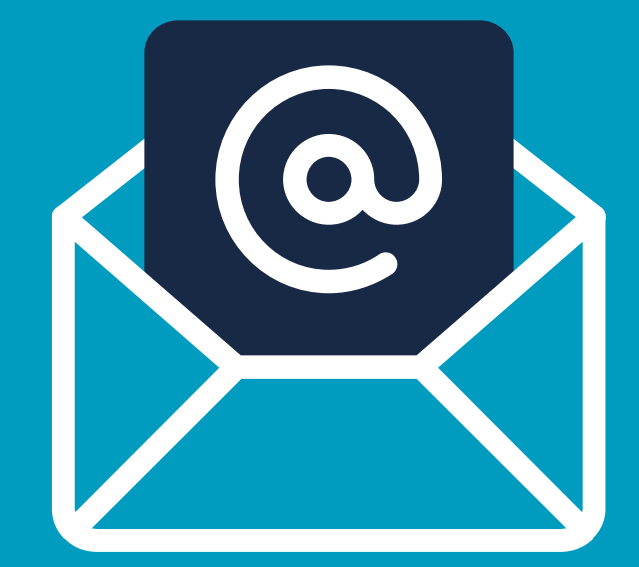

#### **32. Mailings**

Verstuur mailings vanuit Mett naar groepen van gebruikers.

#### **33. Mailings ontvangen**

Gebruikers kunnen zichzelf aan- en afmelden voor een nieuwsbrief.

#### **34. Integratie Mailinglijst.nl**

Exporteer diverse mailinglijsten met abonnees van nieuwsbrieven eenvoudig naar Excel.

#### **35. Integratie Mailchimp**

Importeer mailinglijsten vanuit Mett eenvoudig in Mailchimp.

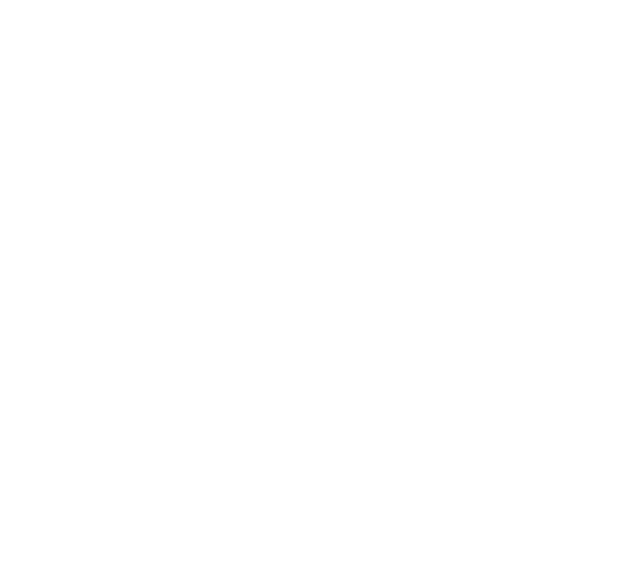

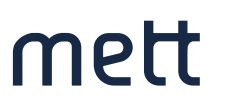

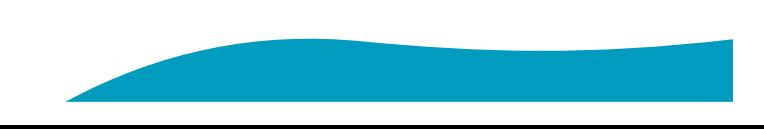

## **Agenda en evenementen**

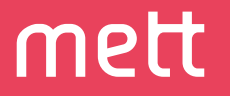

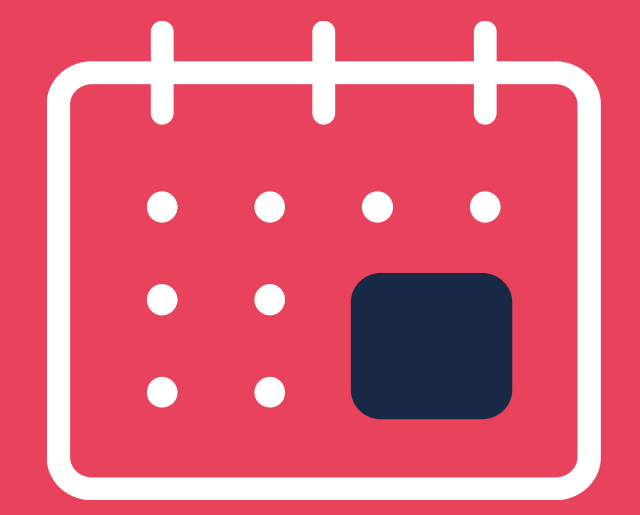

#### **36. Agenda**

Gebruik de agendafunctionaliteit om een evenementen-, project-, of cursuskalender aan te maken.

#### **37. Repeterende afspraken**

Gebruik de agendafunctionaliteit om repeterende afspraken zoals vergaderingen aan te maken. Kies zelf de data en/of frequentie.

#### **38. Uitnodigingen**

mett

Verstuur een uitnodiging voor een bijeenkomst aan specifieke groepen via de agenda-module en laat de genodigden zich aanmelden via het platform. Vraag ze vooraf ook om alvast agendapunten door te geven.

#### **39. Uitnodigingen accepteren**

Geef je aanwezigheid door via een druk op de knop. Via het reactieveld kun je alvast vragen stellen of agendapunten aanbrengen.

#### **40. Agenda-items toevoegen aan Outlook-agenda**

Importeer de afspraak met een druk op de knop in je eigen Outlook-agenda.

#### **41. Reminders versturen**

Stuur een herinnering aan leden die nog niet gereageerd hebben op een uitnodiging.

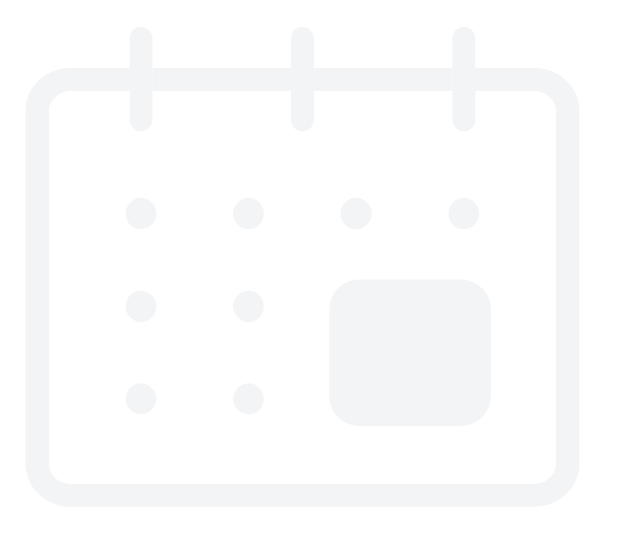

### **Documenten en kennisbank**

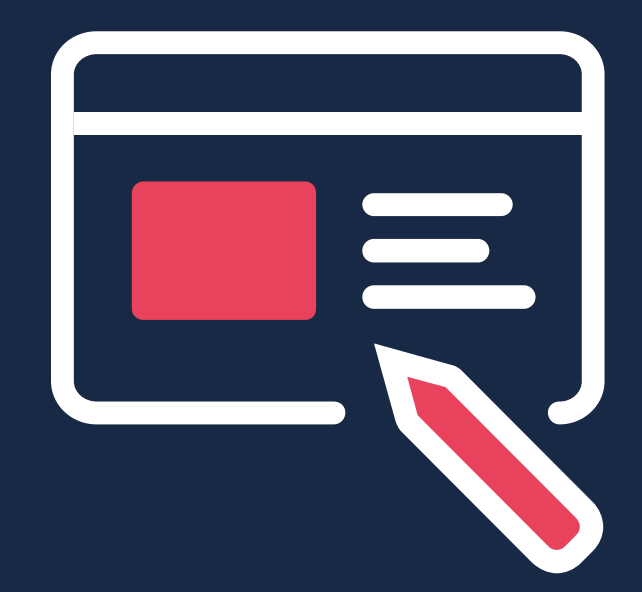

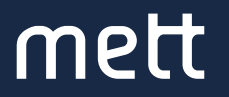

#### **42. Documenten delen**

Deel, bewerk, download, vind en bewaar een onbeperkt aantal documenten van onbeperkte grootte (tekst, foto, PDF, en video). Down- of upload meerdere documenten tegelijk in de juiste pagina, map, groep of reactie. Van elk document wordt automatisch informatie over auteur, bestandsgrootte, datum en tijd van plaatsen, aantal downloads en versie opgeslagen.

#### **43. Documenten bekijken**

Bekijk een PDF-document direct, zonder gebruik van Acrobat.

#### **44. Documentmappen**

mett

Maak documentmappen aan en voorzie ze van een extra toelichting.

#### **45. Versiebeheer**

Voeg nieuwe versies toe, pas versiebeheer toe, zet oude versies terug en bepaal zelf wanneer de prullenbak geleegd wordt.

#### **46. Kennisbank**

Plaats documenten overzichtelijk gesorteerd op een kennisbank in de documenten module. Gebruikers kunnen de documenten downloaden, bewerken en weer uploaden. De documentenmodule past automatisch versiebeheer toe.

#### **47. Taggen**

Voorzie documenten of bijdragen van een label zodat je op metaniveau kunt zoeken naar informatie met hetzelfde label.

#### **48. Filteren**

Filter de zoekresultaten in zelfgekozen categorieën.

#### **49. Beeldbank**

Plaats beelden overzichtelijk gesorteerd op een beeldbank, waar gebruikers de beelden kunnen downloaden.

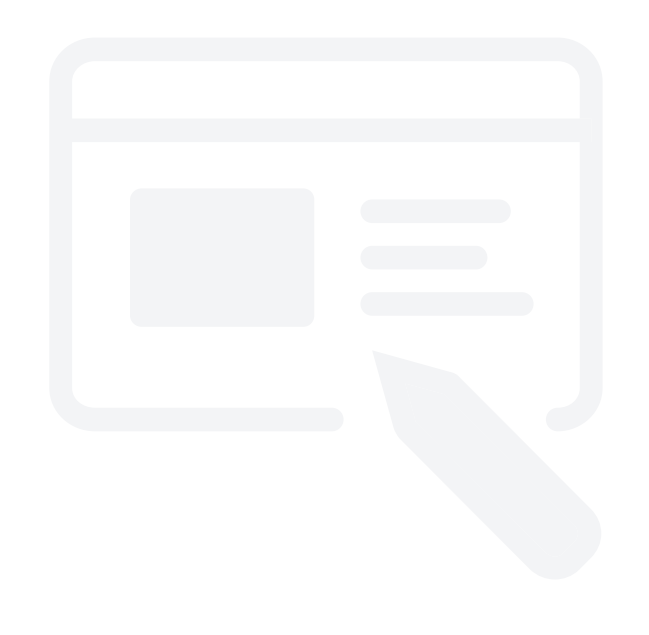

## **Groepen en samenwerken**

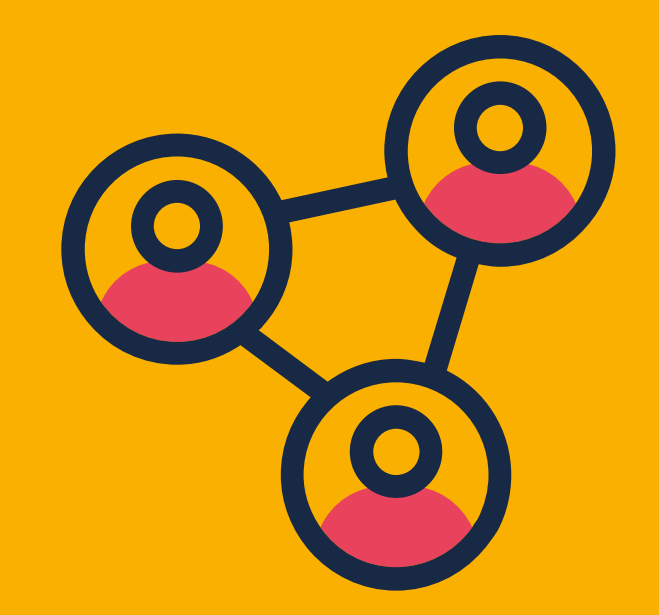

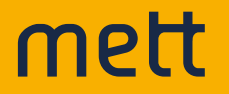

#### **50. Samenwerken in open of besloten groepen**

Leden van een (thema)groep leggen contact via een smoelenboek, gaan met elkaar in gesprek en delen nieuws (updates) en documenten.

#### **51. Taken toewijzen**

Activeer andere gebruikers door hen een taak toe te wijzen.

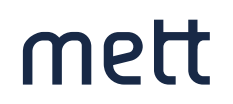

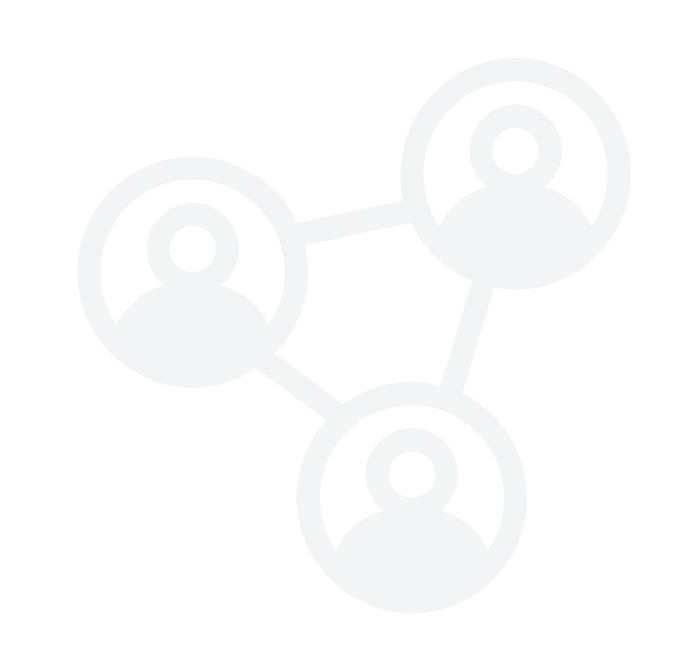

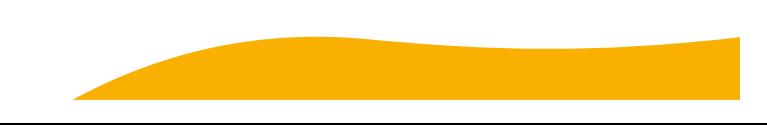

### **Kaarten**

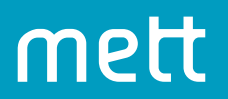

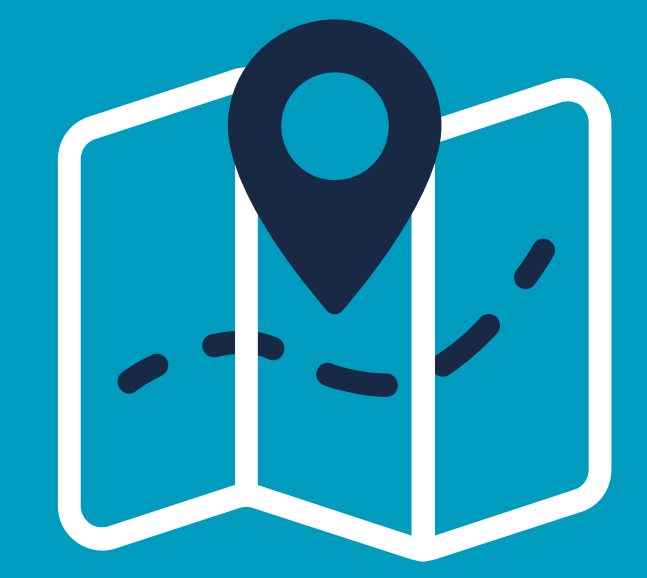

#### **52. Google Maps kaarten**

Toon kaarten uit Google Maps binnen het platform.

#### **53. GIS-kaarten**

Toon gedetailleerde GIS-kaarten binnen het platform.

#### **54. Kaartlagen**

Voeg diverse kaartlagen toe aan de kaart en zet ze aan en uit via de legenda.

### **55. Markeer een punt op de kaart**

Geef je feedback door een punt op de kaart te zetten en hieraan tekst en/of beelden toe te voegen.

#### **56. Teken op de kaart**

Geef je feedback door een tekening op de kaart te maken en hieraan tekst toe te voegen.

#### **57. 3D Visualisaties**

Ondersteun je plannen met 3D Visualisaties.

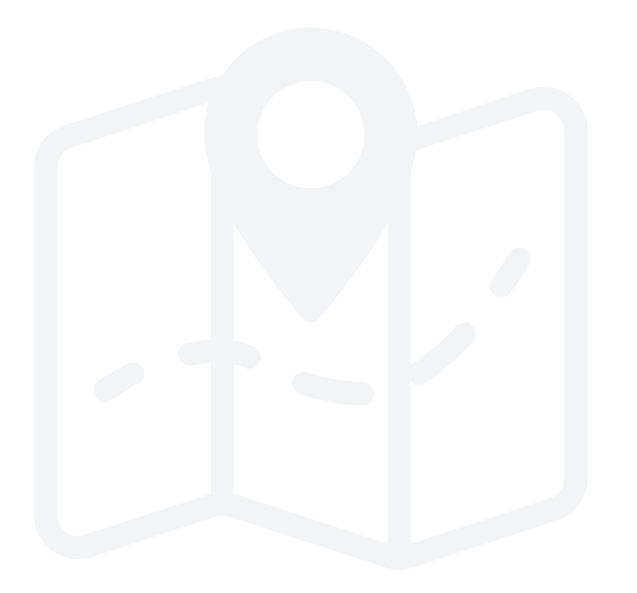

## **Zoeken en vinden**

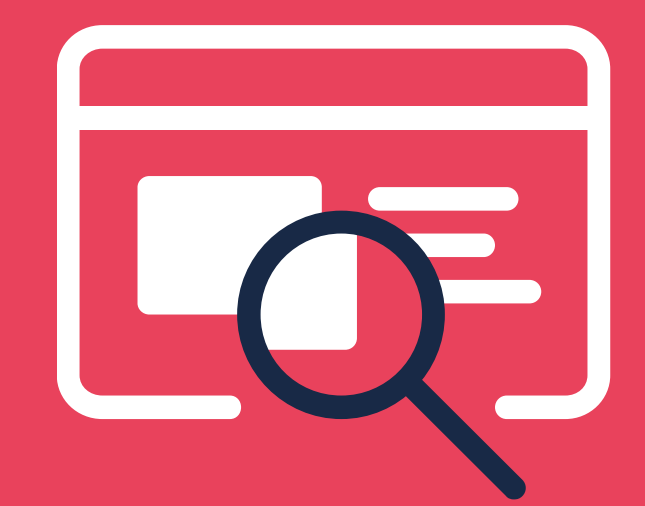

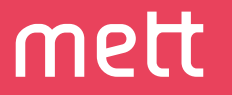

#### **58. Zoeken in het platform**

Doorzoek het hele platform op een specifieke term.

#### **59. Zoeken op individuele pagina's**

Doorzoek het een pagina op een specifieke term.

#### **60. Zoeken op tags**

Klik op een tag en krijg een lijst met items die dezelfde tag hebben.

#### **61. Zoeken in documenten**

Geef je zoekterm in en zie op welke pagina en in welke zin dit voorkomt. Klikken op paginanummer opent het document op deze pagina.

#### **62. Veelgestelde vragen**

Creëer een overzichtelijke lijst met veelgestelde vragen en voeg de antwoorden toe. Bepaal zelf de volgorde.

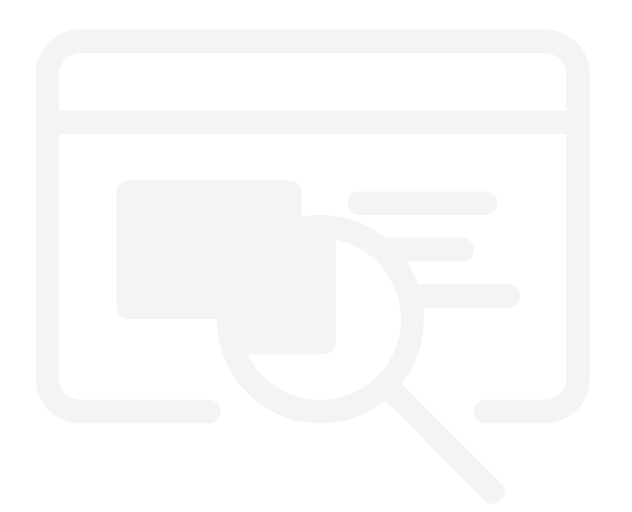

## **Integraties en koppelingen**

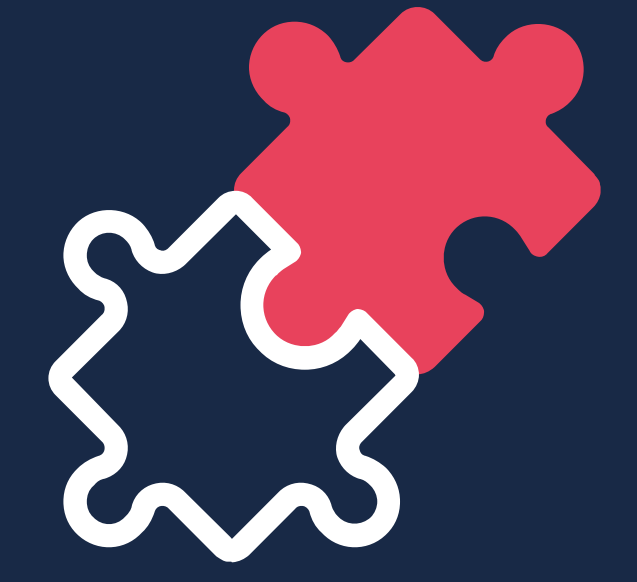

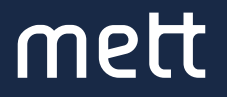

#### **63. Readspeaker (voorleessoftware)**

Laat de content in het Mett platform voorlezen zodat ook blinden en slechtzienden gebruik kunnen maken van het platform.

#### **64. Facebook / Twitter / LinkedIn bekijken**

Toon de informatie van Facebook, Twitter en LinkedIn op jouw platform via een koppeling.

#### **65. Delen via social media**

Deel jouw bijdrage op het platform ook via Facebook, Twitter en LinkedIn.

#### **66. RSS**

Alle informatie uit het platform is beschikbaar via verschillende RSS-feeds.

#### **67. SiteImprove**

Mett gebruikt SiteImprove om verbeteringen aan te brengen in de SEOinstellingen, toegankelijkheid, privacysettings en contentkwaliteit.

#### **68. Archiefweb**

Met Archiefweb archiveer je periodiek jouw website conform de Archiefwet of Compliancy regels.

#### **69. Power BI**

Presenteer visuele data uit Power BI binnen Mett.

#### **70. Google Analytics**

Voeg Google Analytics toe aan jouw Mett platform en analyseer het gedrag van gebruikers.

#### **71. Matomo Analytics (voorheen Piwik)**

Voeg Matomo toe aan jouw Mett platform en analyseer het gedrag van gebruikers.

#### **72. Single Sign On**

Log eenmalig in op het Mett-platform waarna je automatisch toegang krijgt tot meerdere applicaties in het netwerk. Mett koppelt met ADFS/AD.

#### **73. Tik-app**

Toon de Tracé Informatie Kaart op het Mett platform.

#### **74. Bolfoto's**

Toon bolfoto's op het Mett platform.

#### **75. Holobuilder**

Geef bezoekers een virtuele rondleiding op de bouwplaats.

### **Beheer**

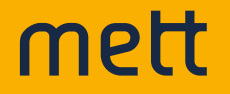

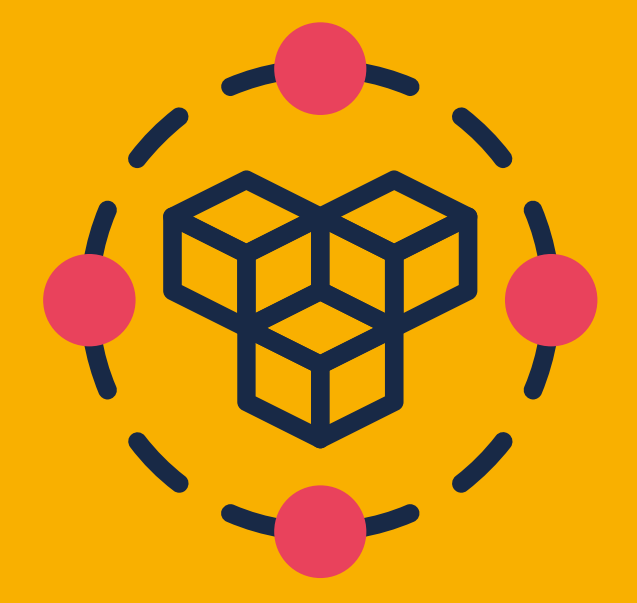

#### **76. Prullenbak**

Verwijderde items verdwijnen pas na een vooraf bepaalde periode definitief uit de prullenbak.

#### **77. Widgets**

Plaats de functionaliteiten uit het platform via een widget op elke gewenste pagina.

#### **78. Statistieken als widget**

Toon statistieken op een willekeurige plek in het Mett platform.

### mett

#### **79. Drag & Drop CMS**

Richt het platform in door pagina's te slepen en naar wens neer te zetten.

#### **80. Statistieken**

Mett heeft eigen statistieken. Deze kun je naast je Google Analytics gebruiken. Onze statistieken helpen je platform te analyseren en te verbeteren.

Dit kun je meten met de statistieken van Mett:

- Paginaweergaven
- **Paginatypes**
- Het aantal content-items (documenten, vragen, blogs, agenda-items)
- Het aantal gebruikers
- Het aantal beheerders
- Het aantal reacties
- Hoeveel likes er zijn
- Hoeveel favorieten er zijn ingesteld
- Welke pagina-items (vragen, discussies, documenten etc.) de meeste likes krijgen; signaleer daarmee trending topics

Stel zelf in of je de statistieken per dag, week, maand of aangepaste periode wilt ophalen.

De statistieken worden in een apart statistieken dashboard getoond.

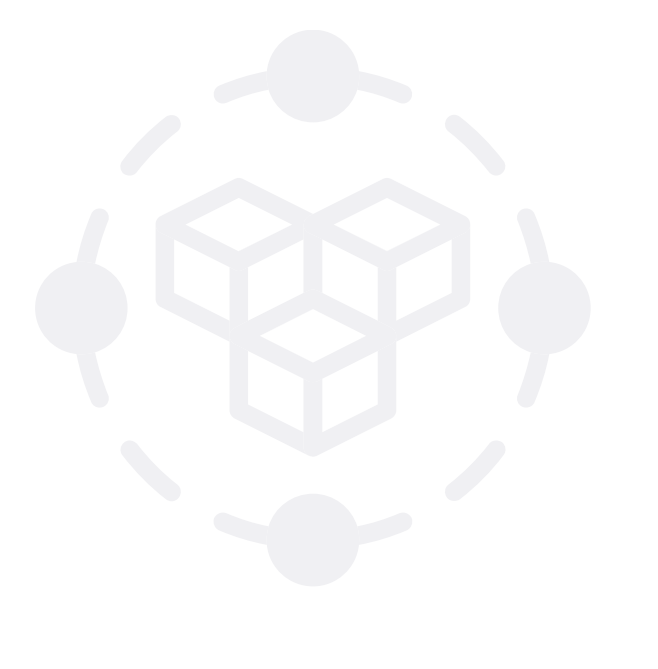

## **Veiligheid en privacy**

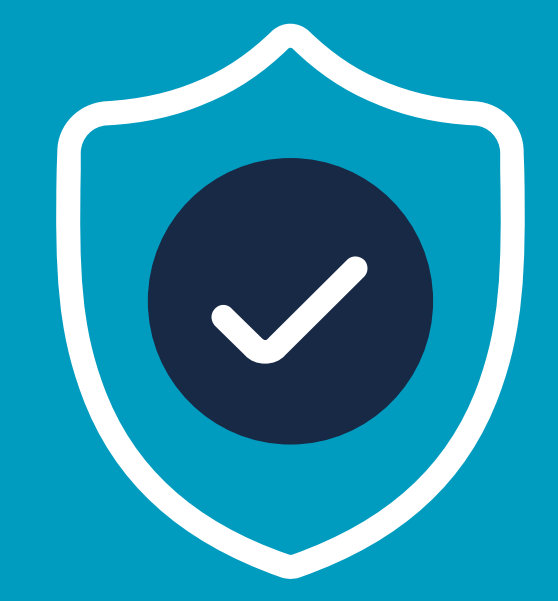

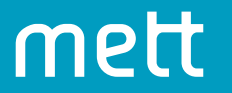

#### **81. SSL**

Creëer een gecodeerde verbinding tussen de server en bezoeker om de verbinding te beveiligen. Met deze versleutelde verbinding kun je je data veilig over het internet sturen.

#### **82. 2-Factor authenticatie**

De identiteit van gebruikers wordt vastgesteld door middel van twee stappen. Naast het invoeren van gebruikersnaam en wachtwoord, ontvangen gebruikers een melding op hun smartphone om hun inlog te bevestigen. Een bijzonder veilige inlogprocedure.

#### **83. Wachtwoordbeleid**

Kies een wachtwoord en zie aan welke voorwaarden het wachtwoord moet voldoen. Alleen gebruikers kunnen hun wachtwoord wijzigen.

#### **84. Reset-link bij vergeten wachtwoord**

Bij een vergeten wachtwoord vraag je een nieuw wachtwoord aan via het inlogscherm. Je ontvangt een email met een wachtwoord-resetlink.

#### **85. Ethical hackers**

Mett zet elk halfjaar ethical hackers in om de veiligheid van het platform te testen. Hun inzet brengt nieuwe inzichten en verbeteringen.

#### **86. ISO/NEN**

De twee datacenters van Mett zijn ISO/NEN gecertifi ceerd. In 2019 is Mett gestart met de ISO-certificering 27001/12207 voor de eigen organisatie. Dit wordt in 2020 afgerond.

#### **87. AVG/GDPR**

Mett is volledig AVG proof. We hebben verwerkersovereenkomsten afgesloten met al onze leveranciers en bieden onze klanten een standaard gebruikersovereenkomst en privacyverklaring, aan te passen naar eigen inzicht.

#### **88. BIR, Baseline Informatiebeveiliging Rijk**

Mett voldoet aan de eisen die de overheid stelt in de Baseline Informatiebeveiliging Rijk.

#### **89. Escrow**

Mett is een SaaS-oplossing, waarbij de gebruiker het gebruiksrecht heeft, maar geen toegang tot de broncode. Via een Escrow-overeenkomst krijgt de afnemer in geval van calamiteiten toegang tot de broncode van Mett en de daarbij horende technische documentatie.

# **Niet genoeg?**

Dan maken wij de 88e voor je.

Wil je weten hoe deze functionaliteiten jouw vraagstuk oplossen? Bel dan eens met **030 711 57 77**.

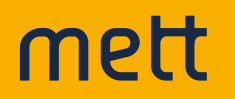